## CREATING A CALI ACCOUNT AND A CLASSCASTER BLOG

1. To create your own Classcaster blog, where you can post your lectures as podcasts, go to http://www.cali.org/

2. If you have not already created a CALI account, click on **Register**, in the upper right‐hand corner of the page.

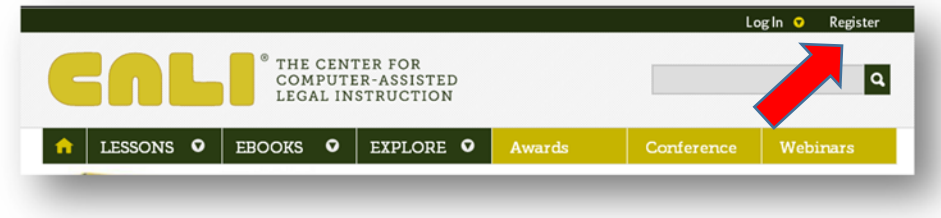

3. Click on **Create New Account.** Fill in the account information. You must fill in all the blanks marked with a red asterisk. Use your Charleston School of Law email address and be sure to write down your user name and password.

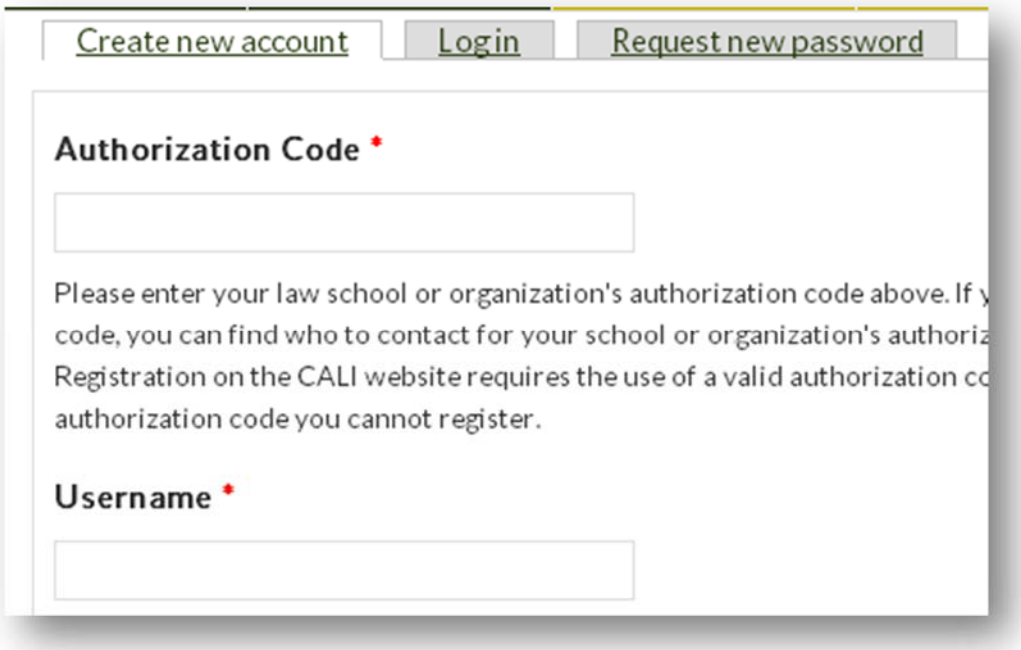

4. For your authorization code, fill in **CHARSLfac312**. At the bottom of the page, accept the terms of service and create your new account.

5. To log in, return to http://www.cali.org and click on LogIn, in the upper right-hand corner. Fill in your Username and Password in the boxes that drop down.

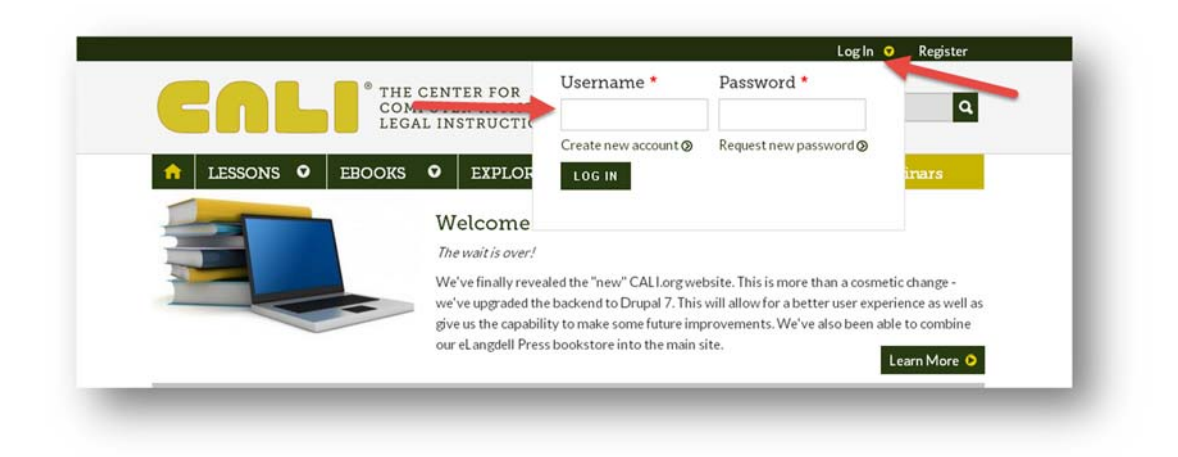

6. You will be taken to the page below, where your name will appear in the upper right‐hand corner. In the menu across the top of the page, click on **Classcaster.**

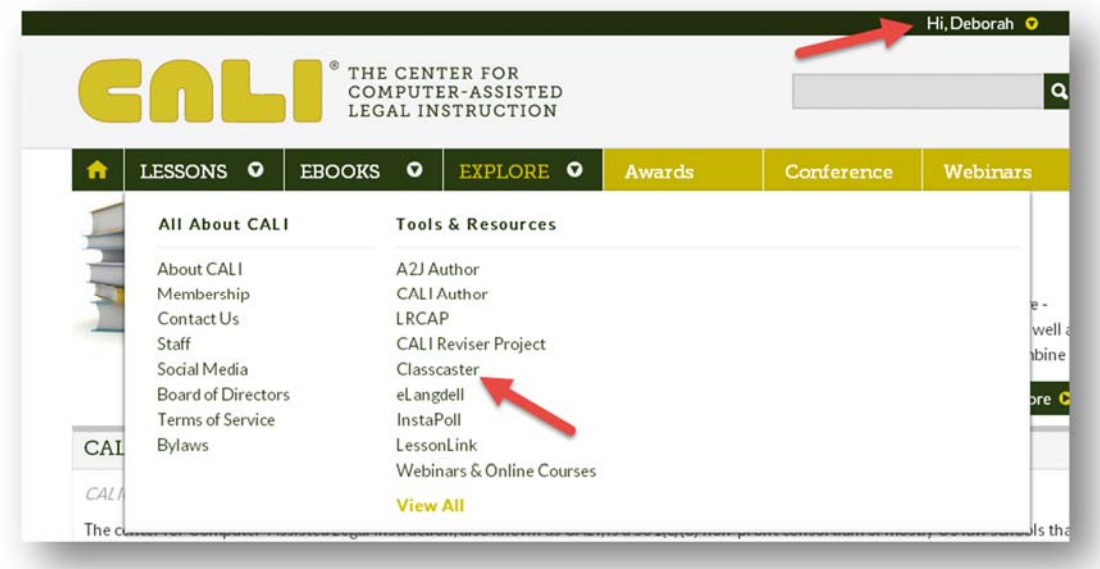

7. On the page that comes up, click on **Visit classcaster.net**.

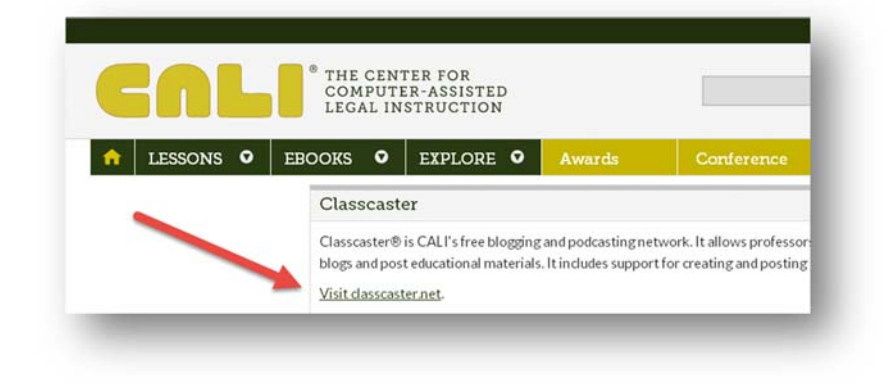

8. Log in using the same CALI user name and password, and then click on **CREATE A BLOG HERE!**

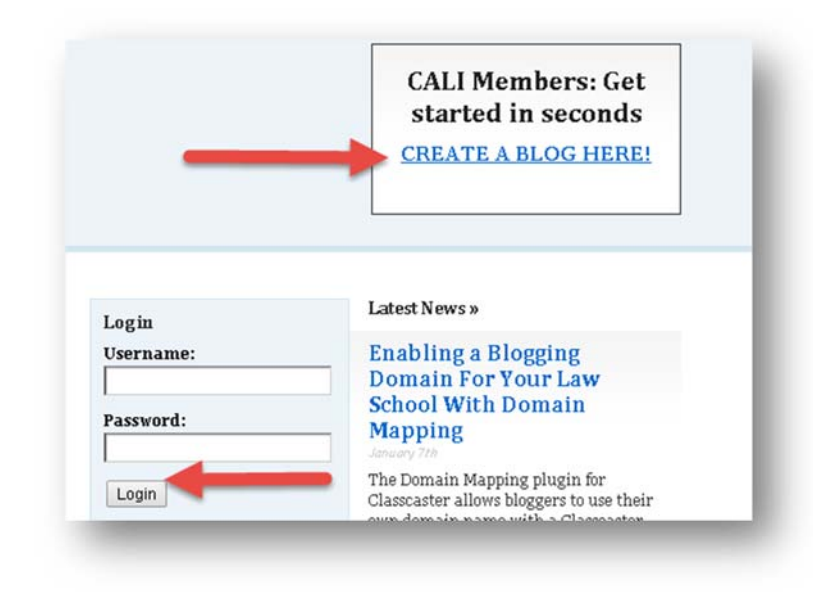

9. You are asked to give your site a domain name – perhaps some variant on your last name (using only lower-case letters and numbers) and choose a title. If you don't want search engines to find your site, choose **No** under **Privacy.** Choose **I would like my blog to be visible only to registered users I add to CALI Classcaster.** Decipher the CAPTCHA and then click on **Create Site.**

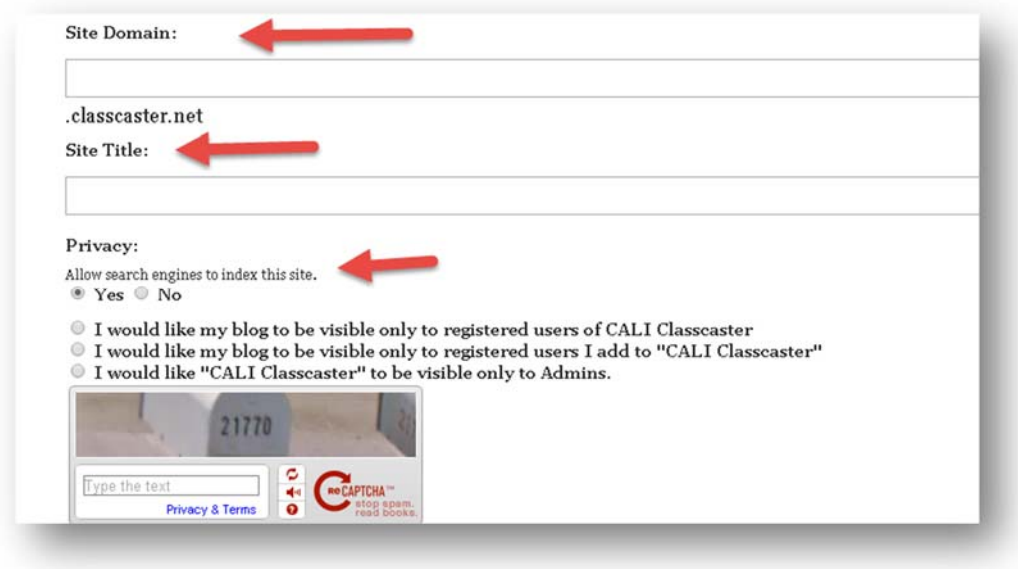

10. You should be taken to a screen like the following.

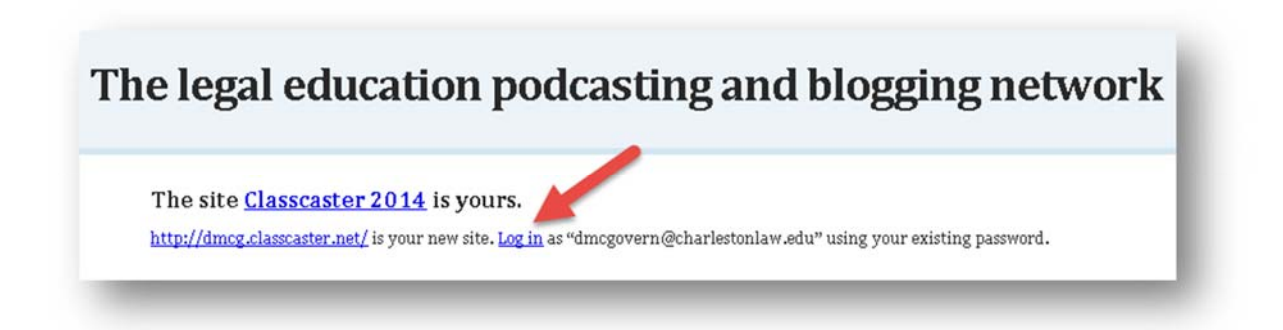

11. Click on **Log in** and do so with your CALI user name and password. You will then be taken to the Dashboard of your new blog, where you can create blog posts and insert the recordings you make with Audacity.